## Brisanje obračuna DDV

Zadnja sprememba 30/10/2024 2:17 pm CET

Navodilo velja za brisanje obračuna DDV.

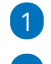

- 1 V meniju **Knjigovodstvo > Obračun DDV,**
- 2 izberemo obračun DDV, ki ga želimo brisati, tako da v stolpcu **Datum**
- **od** kliknemo na datum obračuna DDV,

3 kliknemo na **Briši,**

4 program javi opozorilo: " Res želite brisati?"

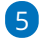

s klikom **V redu,** bo obračun DDV izbrisan.

Brisanje obračuna izbriše vsa poročila za FURS, knjigo izdanih in prejetih računov, temeljnico z obračunom DDV in plačilni nalog. Izvorni podatki (temeljnice z zapisi za DDV) ostanejo nespremenjeni.

Brišemo lahko le **zadnji nepotrjeni obračun DDV.** V primeru, da želimo brisati potrjeni, torej knjiženi obračun, ga moramo najprej preklicati in šele nato ga lahko izbrišemo. Obračun DDV prekličemo s klikom na **Prekliči potrditev**.